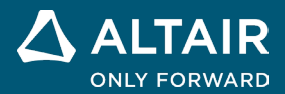

# **NOTES DE VERSION**

# **Altair® Inspire™ 2022.3**

△ ALTAIR © Altair Engineering, Inc. All Rights Reserved. / [altair.com /](http://altair.com/) Nasdaq : ALTR / Contactez-nous

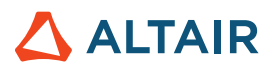

# **Nouvelles fonctionnalités et améliorations 2022.3**

### Fluides

#### **Nouveau ruban Inspire Fluids**

Vous pouvez désormais préparer et exécuter un calcul de simulation de la dynamique des fluides dans Inspire. Inspire Fluids vous

permet d'effectuer les actions suivantes :

- o Créer des matériaux, attribuer des matériaux à des pièces et les organiser au sein de catalogues.
- o Définir le domaine solide et le domaine de fluide pour la simulation des fluides.
- o Inclure au moins une entrée et une sortie, et définir les conditions limites thermiques et associées aux fluides.
- o Lancer une analyse des fluides et examiner les résultats.

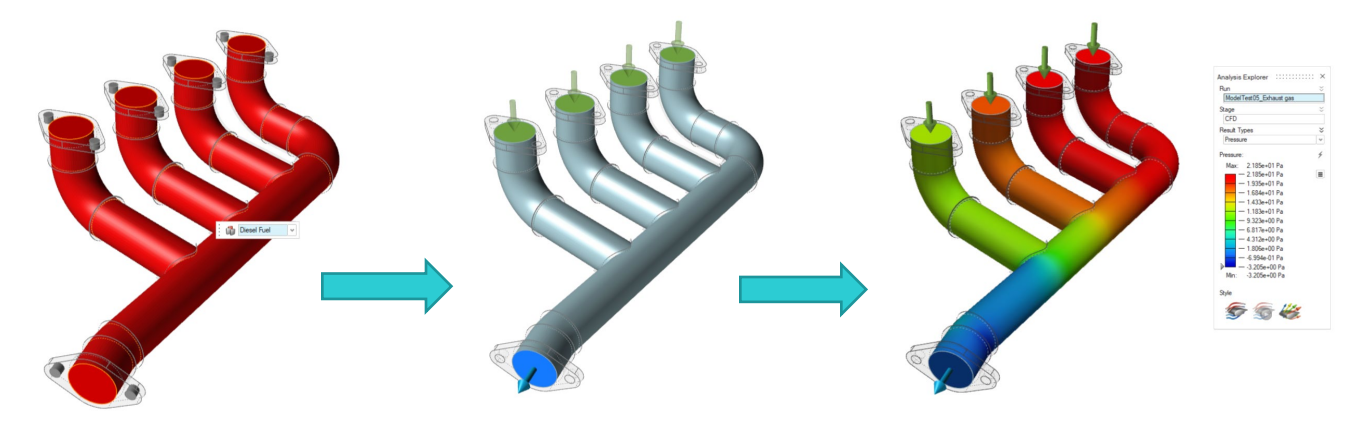

Les outils suivants sont disponibles :

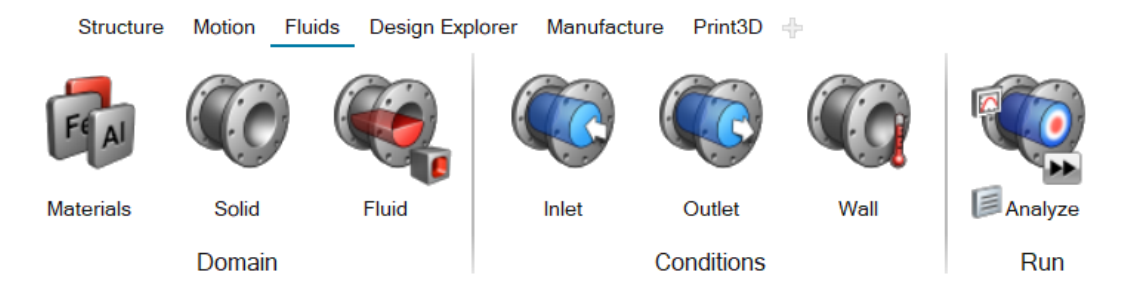

- **Matériaux** : Attribuez des matériaux aux pièces. Vous pouvez également créer et importer des matériaux et des catalogues de matériaux.
- **Domaine solide** : Désignez une ou plusieurs pièces en tant que domaine solide. Vous pouvez passer la création d'un solide si la simulation ne concerne que des fluides.
- **Désigner le domaine de fluide** : Identifiez un corps solide existant en tant que domaine de fluide.
- **Créer le domaine de fluide** : Sélectionnez les pièces qui seront utilisées pour créer le domaine de fluide.
- **Entrée** : Identifiez une ou plusieurs surfaces d'entrée et définissez les conditions de débit.
- **Sortie** : Identifiez une ou plusieurs surfaces de sortie et définissez la pression.

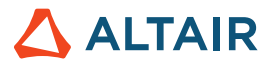

- **Paroi** : Configurez les conditions limites thermiques en spécifiant une température fixe, ou une condition de convection ou de flux thermique.
- **Afficher les résultats des fluides** : Affichez les résultats d'une simulation de fluides dans l'Explorateur d'analyse.

### Nouvelles plates-formes

#### **Linux**

Inspire est désormais compatible avec Linux, à l'exception des onglets Explorateur de conceptions et Impression 3D, et de la fonctionnalité de vérification de la porosité de l'onglet Fabrication.

- SUSE Linux Enterprise Server 15 SP3
- Red Hat Enterprise Linux 8.4/Oracle Linux 8.4 ou version plus récente

#### **Windows 11**

• Windows 11 x86\_64

### Géométrie

#### **Nouvel outil Loft**

• Vous pouvez désormais créer un loft solide ou une surface loft à partir de profils et de courbes guides, et spécifier la continuité (de la position, de la tangence ou de la courbure).

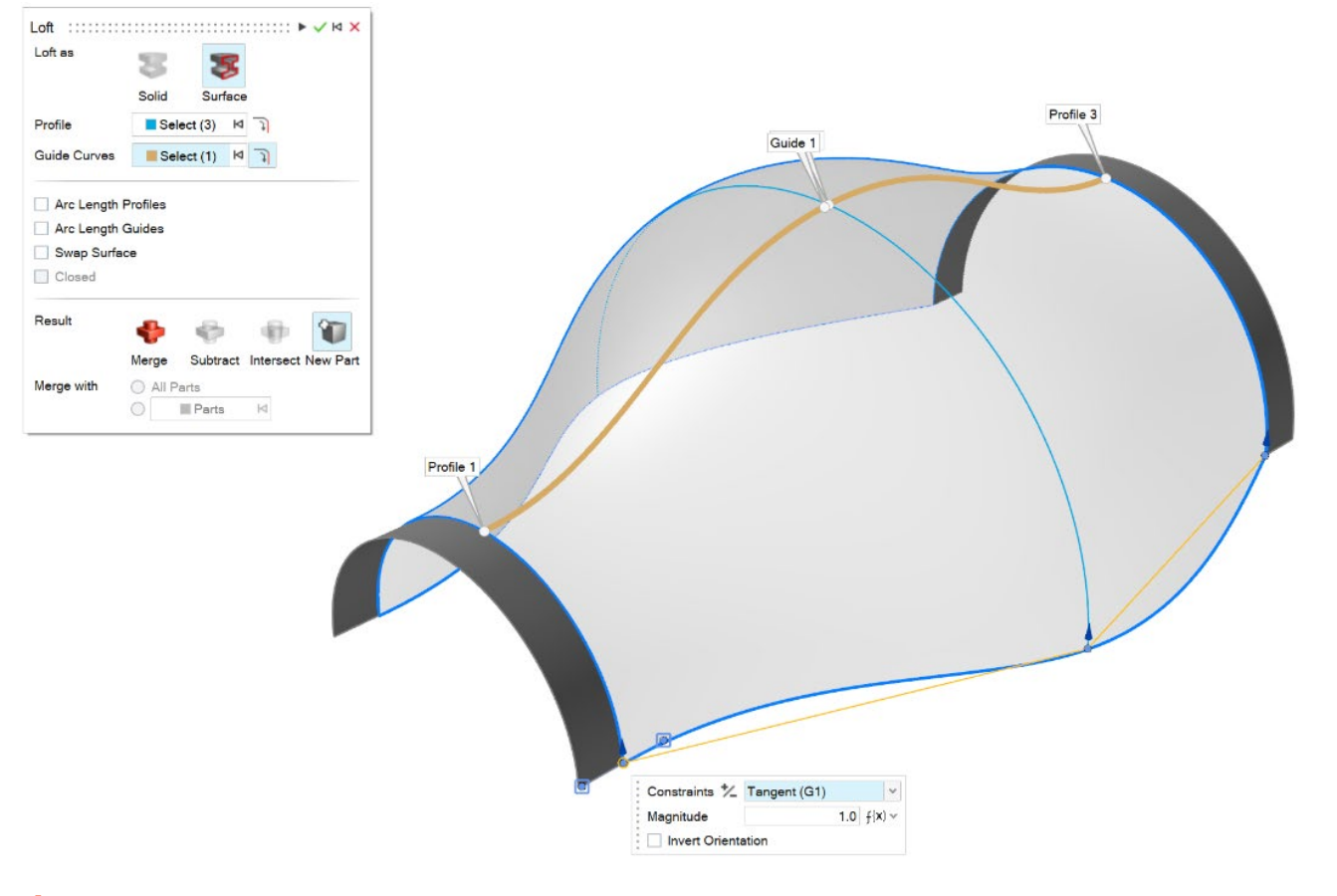

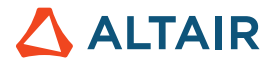

#### **Nouvel outil Extrusion multiple**

• Vous pouvez désormais créer des profils d'extrusion multiple sur un chemin pour créer un solide ou une surface. Pour chaque profil, vous pouvez définir une valeur de torsion.

Multi Sweep<br>Sweep as . . . . . . . . . . . . v ¤ x Solid Surface  $\blacksquare$  Select (3)  $\blacksquare$ **Profile** Path<sub></sub>  $\begin{tabular}{|c|c|} \hline \textbf{I} & \textbf{Select (1)} & \textbf{Id} & \textbf{\textit{I}} \\ \hline \end{tabular}$ Orient erpendicular | Arc Length Profile<br>| Arc Length Path .<br>Resió Merge Subtract Intersect New Par Path<br>Notice 2 Merge with  $\begin{tabular}{|c|c|} \hline \raisebox{-1.5pt}{\text{\circle*{1.5}}}} \hline \raisebox{-1.5pt}{\text{\circle*{1.5}}}\hline \raisebox{-1.5pt}{\text{\circle*{1.5}}}\hline \raisebox{-1.5pt}{\text{\circle*{1.5}}}\hline \raisebox{-1.5pt}{\text{\circle*{1.5}}}\hline \raisebox{-1.5pt}{\text{\circle*{1.5}}}\hline \raisebox{-1.5pt}{\text{\circle*{1.5}}}\hline \raisebox{-1.5pt}{\text{\circle*{1.5}}}\hline \raisebox{-1.5pt}{\text{\circle*{1.5}}}\hline \raisebox{-1.$  $f(x)$ New Correct Oriental<br>Twist Type<br>Twist Angle Angle 0.0 deg  $\int (x) dx$ 

#### **Nouvel outil Courbe de raccordement**

• Vous pouvez désormais créer une courbe de forme libre qui se fond dans une ou plusieurs courbes, surfaces ou bords existants.

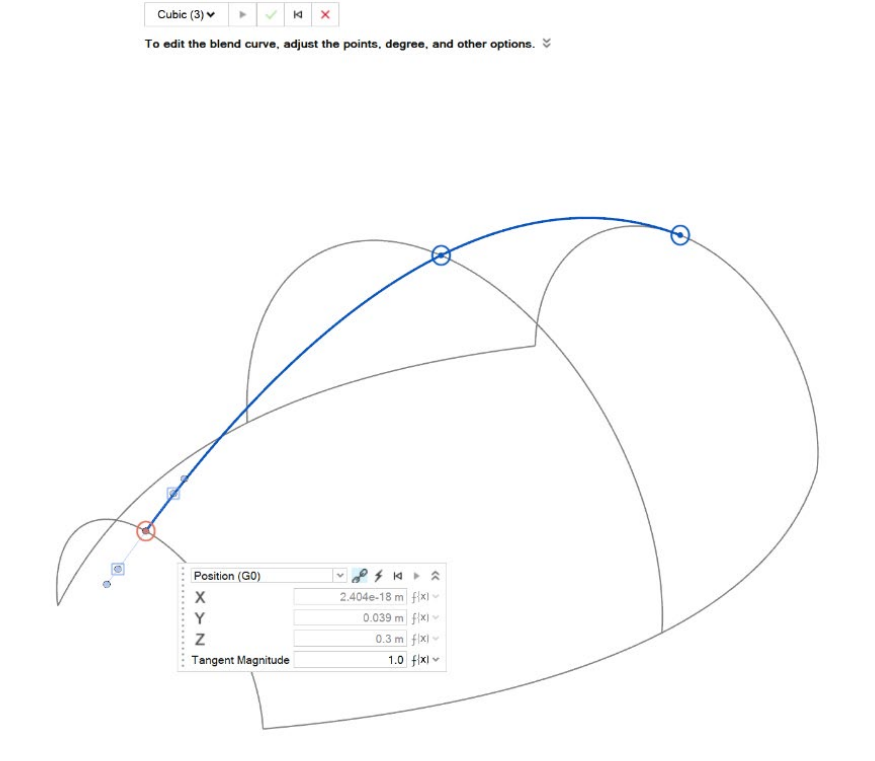

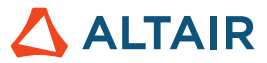

• Vous pouvez désormais créer une hélice (ou une spirale si les rayons supérieur et inférieur sont différents).

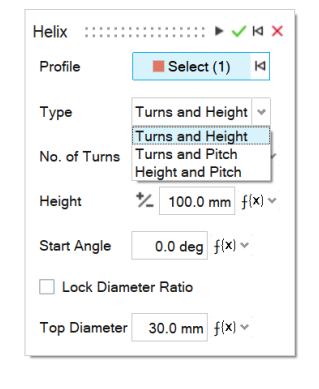

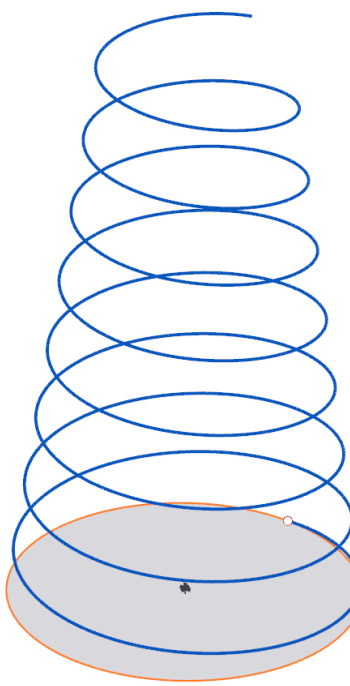

#### **Nouvel outil Courbe face**

• Vous pouvez désormais extraire des courbes d'une face dans la direction U ou V. Ceci est utile pour créer des courbes de découpe le long d'une face.

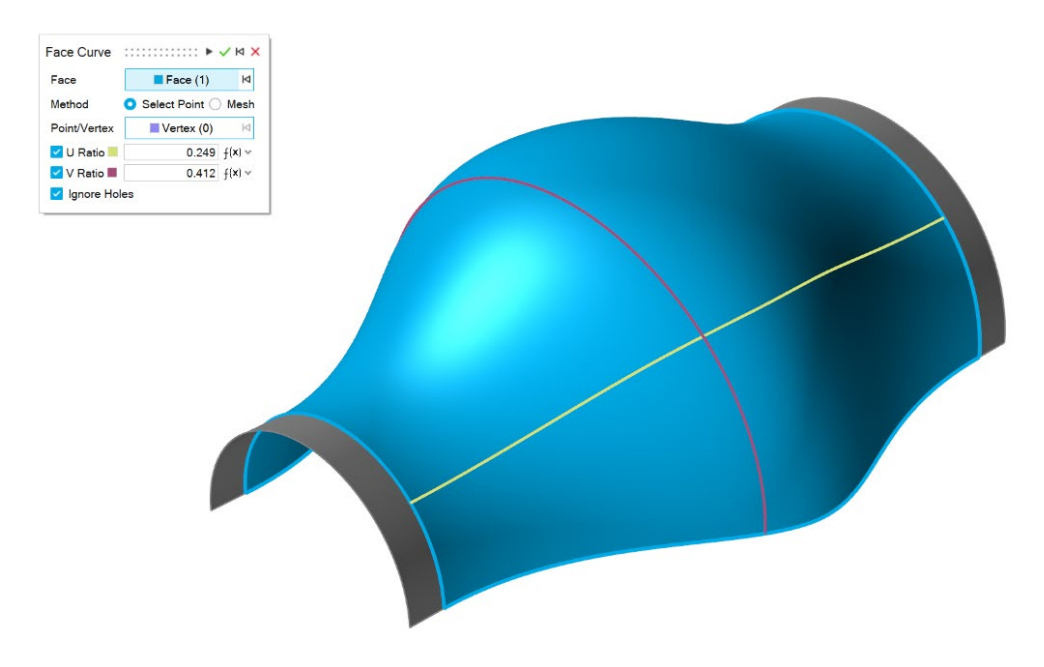

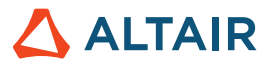

#### **Nouvel outil Prolonger la courbe**

• Vous pouvez désormais prolonger une courbe 3D ou un corps filaire. Vous avez la possibilité de modifier la forme du prolongement (linéaire, souple, réfléchissant, naturel ou en forme d'arc) et sa distance. Vous pouvez prolonger la courbe jusqu'à une surface ou jusqu'à une autre courbe.

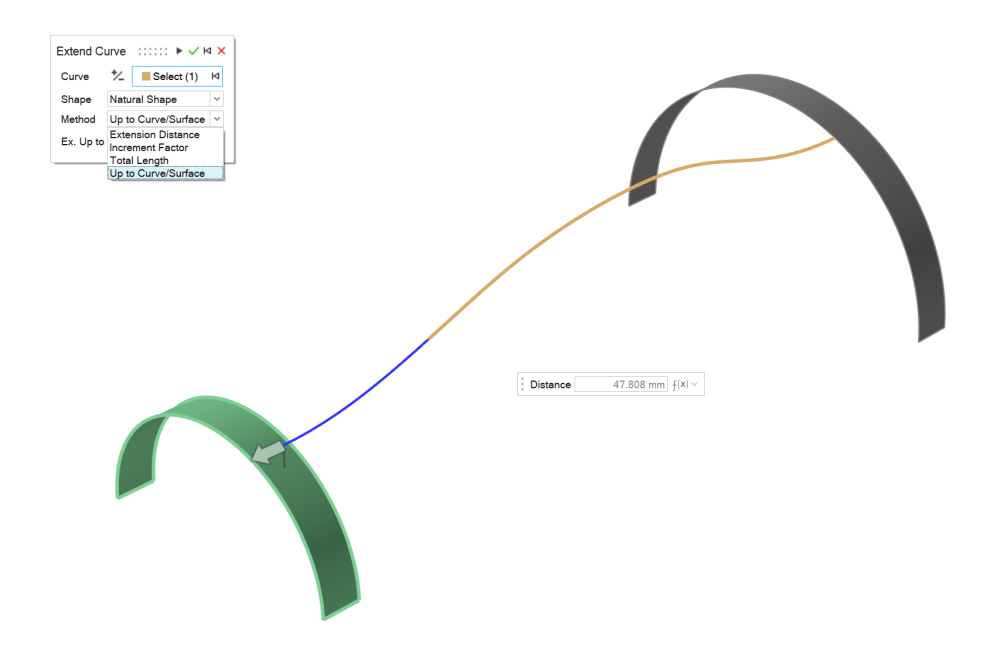

#### **Nouvel outil Division de courbes**

• Vous pouvez désormais diviser une courbe ou un corps filaire en plusieurs courbes indépendantes. Pour cela, cliquez sur la courbe ou saisissez une valeur correspondant à la position du point de division.

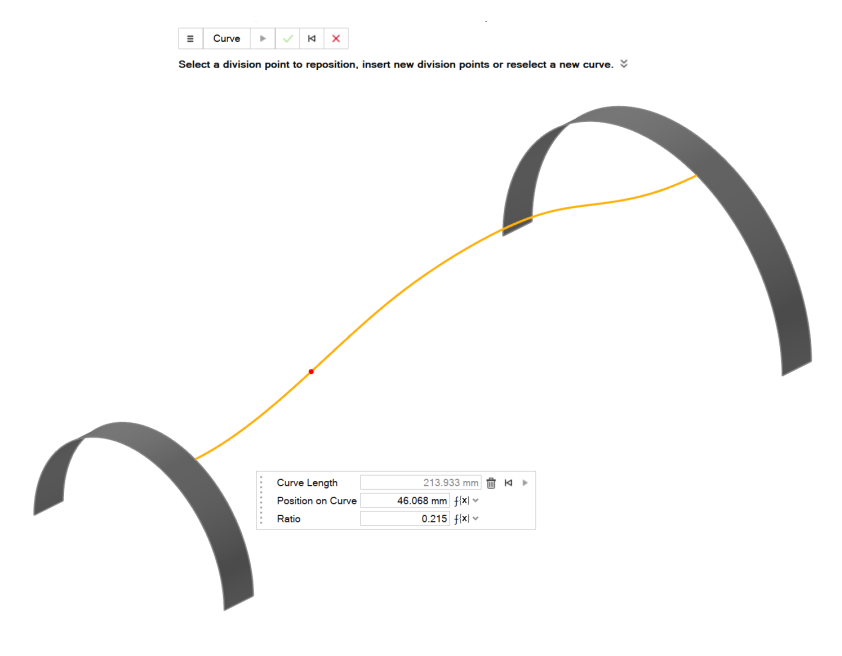

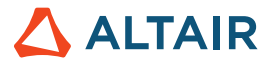

#### **Possibilité de définir le nombre de plans**

• L'outil Plans de référence vous permet désormais de spécifier le nombre de plans d'un « décalage » et un plan « sur un

angle ».

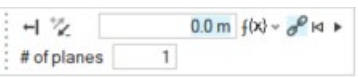

## **Esquisses**

#### **Modifier les dimensions d'une esquisse**

• Dans le menu contextuel, vous pouvez désormais modifier les dimensions d'une esquisse sans passer en mode édition et voir

le modèle changer en temps réel.

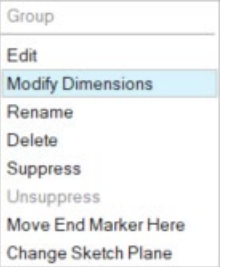

#### **Détacher des entités**

• Vous pouvez désormais détacher (dissocier) des entités d'esquisse ayant des sommets en commun.

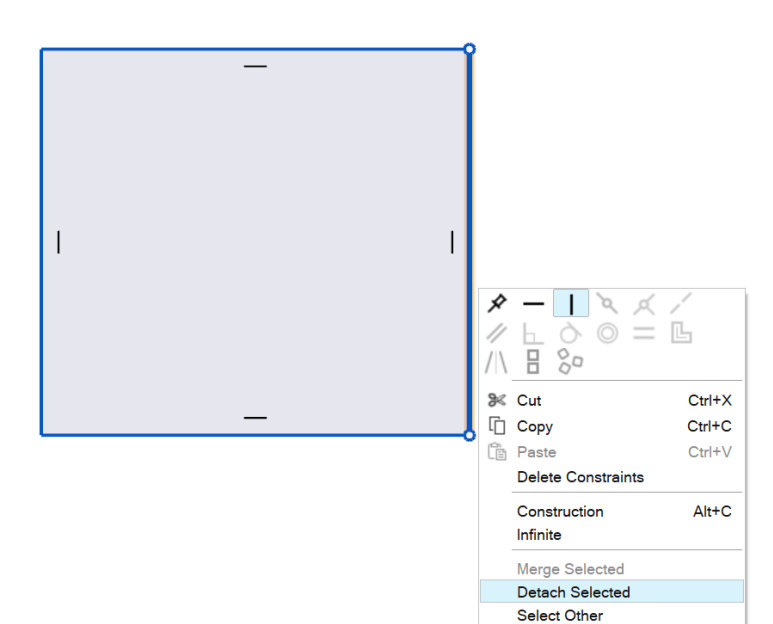

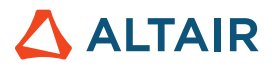

#### **Possibilité de fermer la spline**

• Vous pouvez désormais fermer une spline et la transformer en courbe périodique.

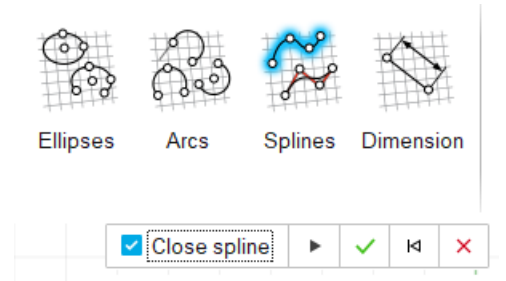

#### **Icônes représentant une esquisse sous-définie, sur-contrainte ou complètement définie**

- Le Navigateur de modèle contient désormais des icônes indiquant si une esquisse est sous-définie, sur-contrainte ou complètement définie.
- 糍 Underdefined
- **Fully Defined** 箝
- 嶽 Overconstrained

### **Structures**

#### **Outil Manchons mis à jour**

• Vous pouvez désormais ajouter des manchons encastrés à votre assemblage, appliquer une raideur orthotrope ou isotrope, et définir la masse et les moments d'inertie du manchon. Les manchons sont désormais disponibles dans les analyses de mécanisme. Lorsque vous modifiez des manchons dans Mécanisme, les options Raideur, Amortissement et Préchargement s'affichent.

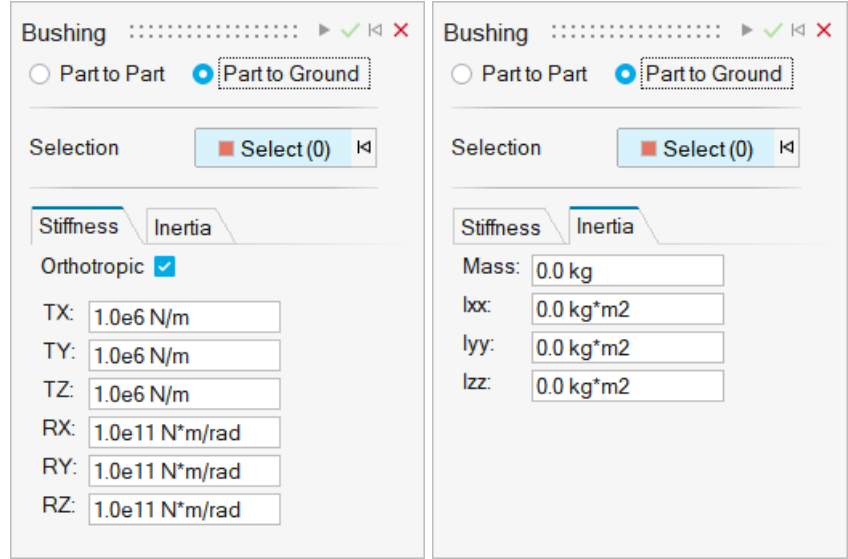

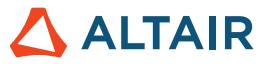

#### **Niveau d'affinement de la solution SimSolid**

• Vous pouvez désormais modifier le niveau d'affinement de la solution pour le solveur dans les préférences des options

d'exécution.

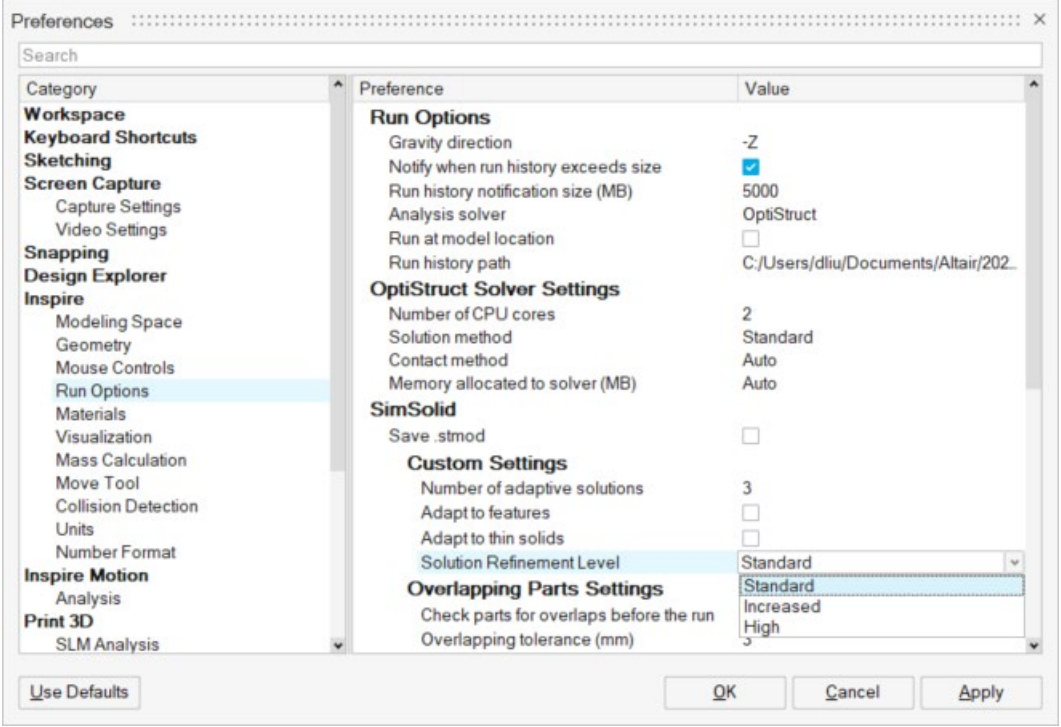

#### **Friction pour les options Glissant et Séparation des contacts**

• Des valeurs de friction existent désormais pour les options Glissant et Séparation des contacts.

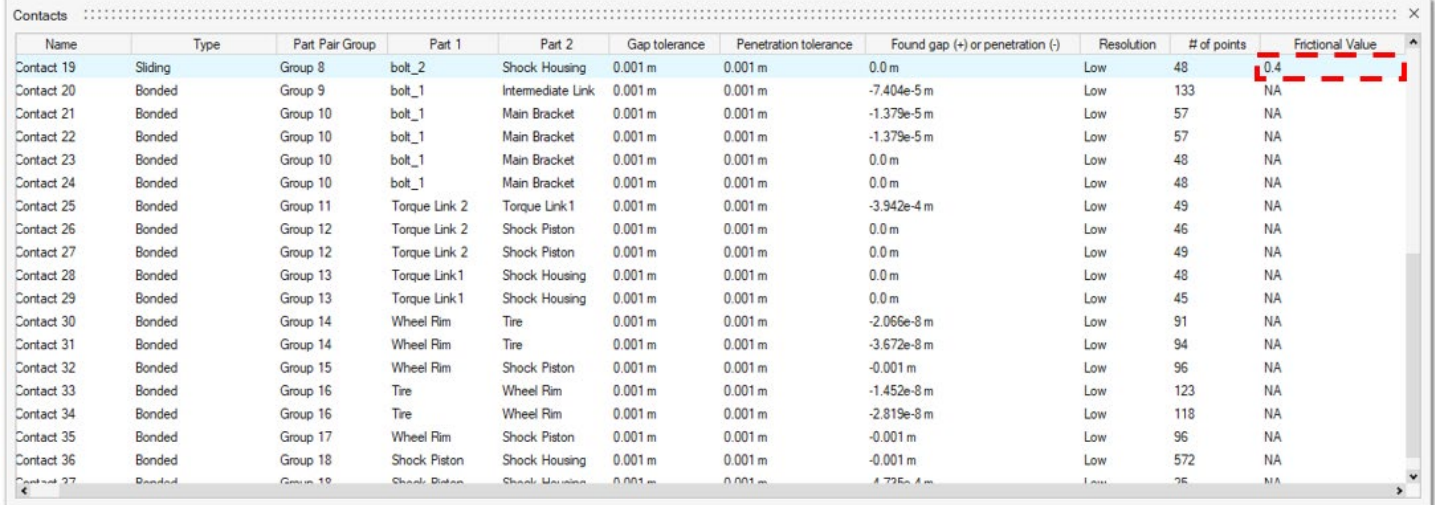

#### **Mettre à l'échelle le fichier STL importé**

• Vous pouvez désormais mettre à l'échelle le fichier STL lors de l'importation.

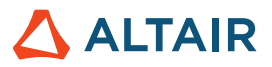

# Explorateur de conceptions

#### **Accélération des calculs**

• La durée des calculs a été réduite.

### Mécanisme

#### **Organisateur de profil**

• Vous pouvez désormais construire et modifier simultanément des profils de courbe d'entrée temporels. L'Organisateur de profil est un prolongement de l'Éditeur de profil qui permet d'afficher toutes les entrées sur le même graphique, ainsi que de les ajuster et de les synchroniser les unes avec les autres pour les événements d'entrée se produisant à d'autres moments.

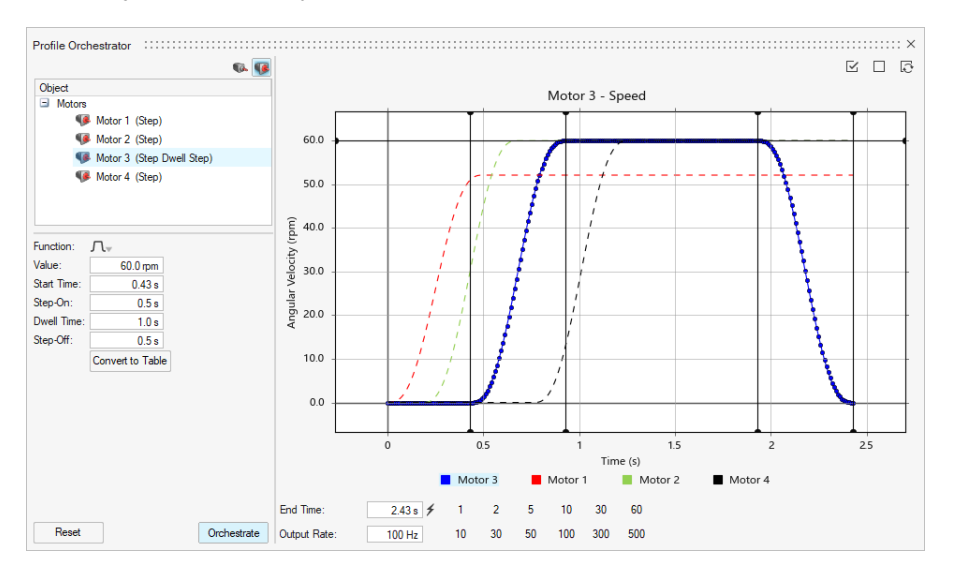

#### **Historique des calculs (dans Mécanisme)**

• Vous pouvez désormais attribuer un nom et une description à une analyse, et charger l'historique des calculs dans le Gestionnaire de graphiques. Vous avez ainsi la possibilité de comparer les résultats des calculs actuels à ceux des calculs antérieurs.

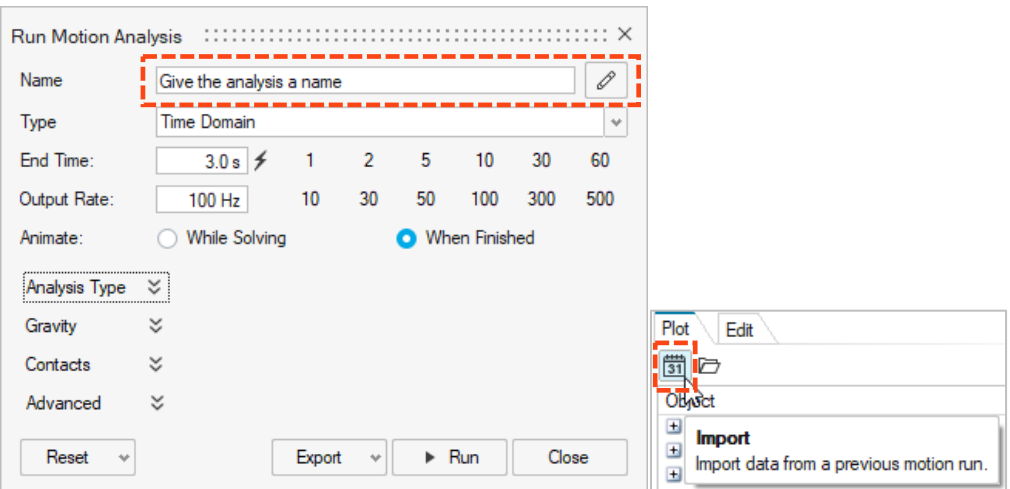

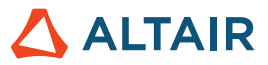

#### **Aperçu du maillage de contact**

• Tous les contacts de mécanisme utilisent un maillage de surface comme algorithme de contact. Vous pouvez désormais afficher le maillage de surface pour les pièces impliquées dans les définitions de contact de mécanisme pour vérifier que les tailles de maillage des paires de pièces sont appropriées. Si nécessaire, il est possible d'ajuster le maillage. Cette nouvelle fonctionnalité est directement liée au paramètre Calculer automatiquement la résolution, qui se trouve dans l'Éditeur de propriétés lors de la sélection d'une pièce.

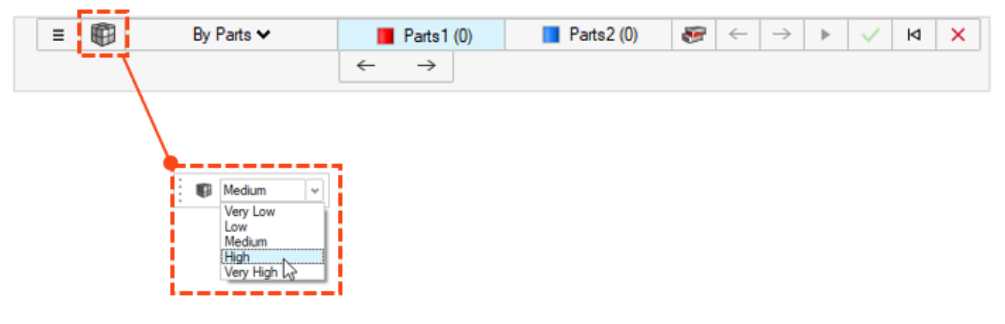

#### **Manchons**

Les manchons sont désormais disponibles dans les analyses de mécanisme. Ce sont des connecteurs flexibles dotés de six degrés de liberté qui peuvent servir à représenter des manchons physiques ou d'autres types de connecteurs caractérisés par leur souplesse. Il est possible de créer des manchons à partir du ruban Structures ou Mécanisme. Selon le contexte utilisé, différentes propriétés seront disponibles. Par exemple, lorsque vous modifiez des manchons dans Structures, les options Raideur et Inertie s'affichent. Lorsque vous modifiez des manchons dans Mécanisme, les options Raideur, Amortissement et Préchargement s'affichent.

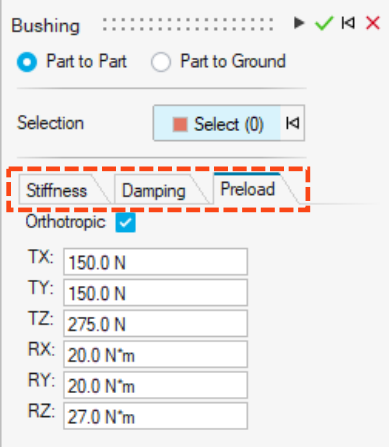

#### **Déplacement de l'icône Gravité**

L'icône Gravité se trouve désormais dans le menu déroulant Forces.

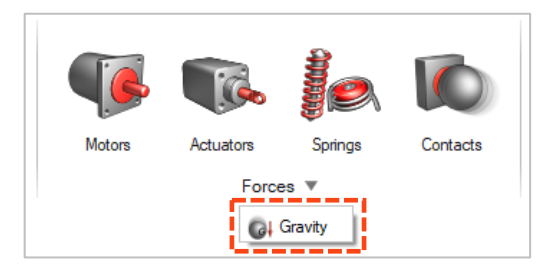

#### **Exportation des fichiers .csv dans le dossier Historique des calculs**

Les fichiers graphiques .csv enregistrés à partir de graphiques d'annotation, de graphiques interactifs ou du Gestionnaire de graphiques sont désormais enregistrés dans le dossier Historique des calculs de l'onglet Mécanisme spécifié dans les préférences de mécanisme.

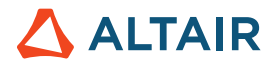

#### **Chargement automatique des résultats de la simulation des corps flexibles lors du passage au contexte Examiner les résultats des corps flexibles**

Lorsque vous passez dans le contexte Examiner les résultats des corps flexibles, les résultats sont chargés automatiquement avant le chargement complet du contexte de l'Explorateur d'analyse.

#### **Pas de création automatique des instances d'une pièce de corps flexible**

• Auparavant, lors de la création d'un corps flexible d'une pièce appartenant à plusieurs instances, toutes ces instances étaient flexibles. Désormais, ces instances ne sont pas flexibles, sauf si vous les désignez comme telles pour Mécanisme.

#### **Pas d'ajustement automatique lors de l'examen des résultats de détection des interférences**

• Auparavant, lorsque vous sélectionniez une instance d'interférence à examiner, la fenêtre de modélisation s'adaptait automatiquement à la taille de la paire de pièces présentant des interférences sélectionnée. Vous avez désormais la possibilité d'activer ou de désactiver l'ajustement automatique pour les paires de pièces présentant des interférences sélectionnées.

#### **Inclure un fichier d'animation avec la cosimulation Activate**

• Activez l'option Inclure un fichier d'animation avec la fonctionnalité d'exportation d'un fichier de cosimulation Activate pour générer un fichier d'animation (.h3d) une fois que la cosimulation Activate est terminée. Le fichier d'animation des résultats de la cosimulation peut être examiné avec HyperView ou le lecteur HyperView.

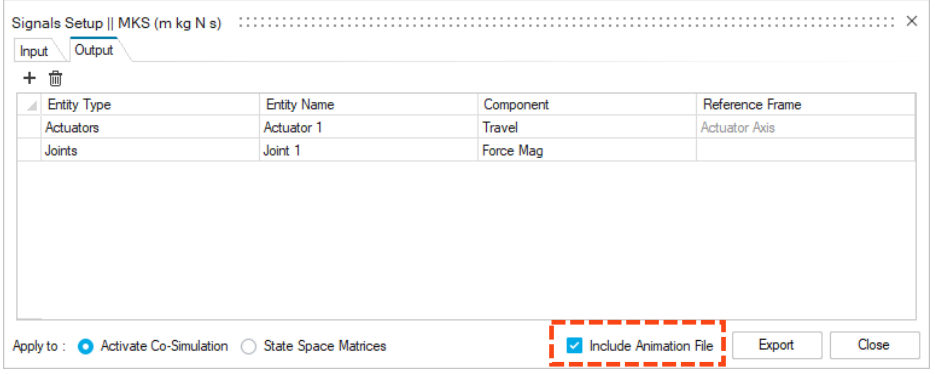

#### **Pas d'ajustement automatique lors de l'examen des résultats de détection des interférences**

• Auparavant, lorsque vous sélectionniez une instance d'interférence à examiner, la fenêtre de modélisation s'adaptait automatiquement à la taille de la paire de pièces présentant des interférences sélectionnée. Vous avez désormais la possibilité d'activer ou de désactiver l'ajustement automatique pour les paires de pièces présentant des interférences sélectionnées.

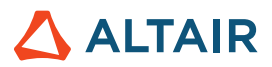

# Impression 3D

### Processus SLM

#### **Géométrie compensée**

L'outil Géométrie compensée est accessible une fois que vous avez lancé une analyse de compensation sur une pièce donnée. L'analyse de compensation calcule une configuration initiale de prédéformation pour la forme d'origine permettant de compenser la contraction survenue lors des étapes d'impression et de gauchissement. Utilisez l'outil Géométrie compensée pour exporter la pièce compensée et l'imprimer.

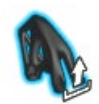

#### **Afficher les résultats de l'étalonnage**

Le vecteur de contrainte inhérente du matériau est désormais visible dans l'outil Étalonner le matériau après l'étalonnage.

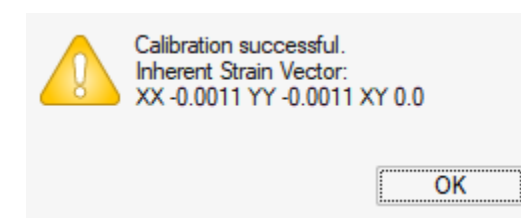

#### **Fonctionnalité à venir : Tétraèdre ajusté au corps**

Cette nouvelle stratégie de calcul utilise le maillage tétraédrique pour la pièce et le maillage de voxels pour les supports. Elle permet d'améliorer l'affichage des résultats et de réduire le temps de calcul. Pour accéder à cette fonctionnalité, sélectionnez Fichier → Préférences → Espace de travail et activez l'option Fonctionnalités à venir.

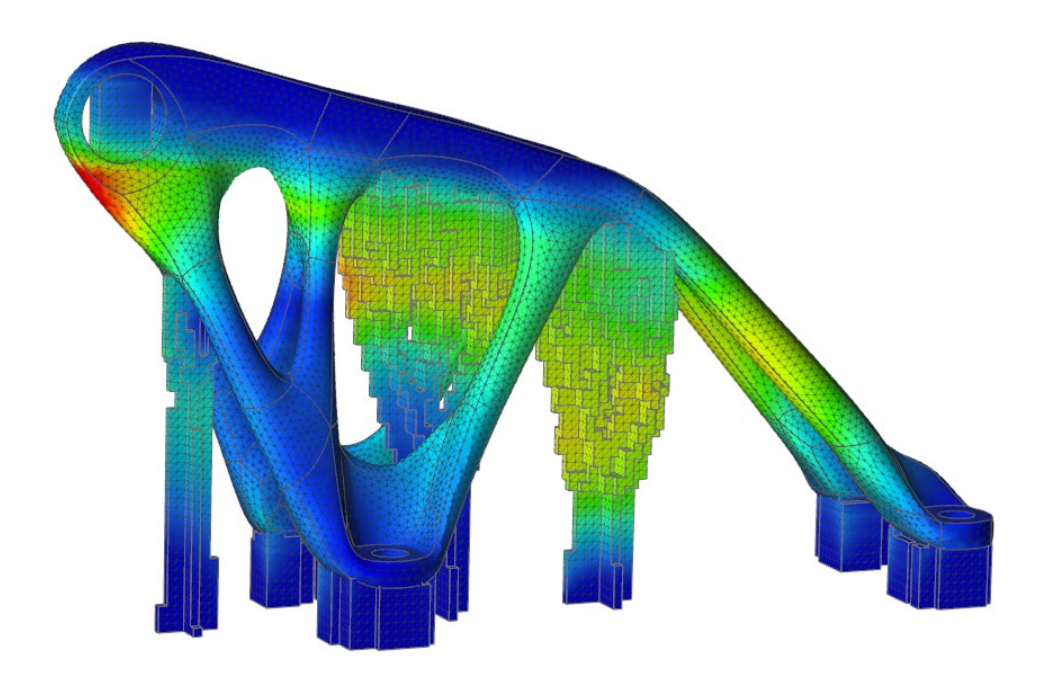

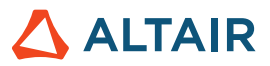

### Processus de frittage avec liant

#### **Vérifier la stabilité**

Vous pouvez utiliser l'outil Vérifier la stabilité pour effectuer une analyse préliminaire rapide de la stabilité de la pièce posée sur le plateau du four.

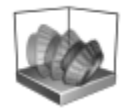

#### **Levage de pièces**

Le frittage du liant prend désormais en charge le calcul des déformations et des contraintes en tenant compte des surfaces de la pièce qui sont en contact avec le plateau du four. Ainsi, la simulation du levage de pièces à partir du plateau lors du frittage est plus réaliste.

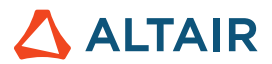

# API Python

#### **Géométrie**

- Ajout des fonctionnalités de loft. Vous pouvez désormais créer un loft solide ou une surface loft à partir de profils et de courbes guides.
- Ajout des fonctionnalités Extrusion multiple. Vous pouvez désormais extruder plusieurs profils sur un chemin pour créer un solide ou une surface.
- Ajout des fonctionnalités Courbe hélice. Vous pouvez désormais créer une hélice (ou une spirale si les rayons supérieur et inférieur sont différents).
- Ajout des fonctionnalités Division de courbes. Vous pouvez désormais diviser une courbe ou un corps filaire en plusieurs courbes indépendantes. Pour cela, saisissez une valeur correspondant à la position du point de division.
- Dans les fonctionnalités de plan de référence, ajout d'une option permettant de spécifier le nombre de plans selon les méthodes « Décalage » et « Plan sur un angle ».

#### **Esquisses**

- Ajout d'une API pour les motifs. Vous pouvez désormais créer une répétition linéaire ou circulaire d'entités d'esquisse.
- Ajout d'une API permettant de faire glisser ou pivoter les entités d'esquisse.
- Ajout d'une API permettant d'exporter une esquisse dans un fichier Python.

#### **Structures**

- Ajout d'une API d'amélioration des manchons.
- Ajout d'une API permettant d'effectuer une analyse OptiStruct et une optimisation en parallèle.
- Ajout de l'option d'affinement de la solution à l'analyse SimSolid.
- Ajout d'une API de contrôle des manchons. Vous pouvez désormais attribuer une taille d'élément à des pièces ou à des faces.
- Ajout d'une API de contrôle de l'animation des résultats dans l'interface graphique.
- Ajout d'une API de mise en forme des résultats.

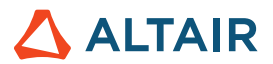

# Améliorations

- Augmentation de la tolérance de recherche de la condition limite d'importation à 0,5 mm et ajout d'une option de préférence sous Unités [IN-29779]
- Amélioration de l'API de l'outil de géométrie Motif via l'ajout de l'option « copiesToSkip ». Vous pouvez désormais exclure les copies du motif.
- Amélioration de l'API de l'outil de géométrie Balayage via l'ajout de l'option « guideScale ». Vous pouvez désormais fournir la courbe guide pour affiner la forme extrudée.
- Amélioration de l'API de géométrie Étirer/Réduire via l'ajout de l'option « resultType ». Vous pouvez désormais ajouter, supprimer, remplacer ou créer une pièce.
- Amélioration de l'API de l'outil de géométrie Balayage via l'ajout de l'option Inverser la direction de la torsion. Vous pouvez désormais inverser la direction des torsions.
- Amélioration de l'API de l'outil de géométrie Répétition linéaire via l'ajout de l'option Inverser la direction. Vous pouvez désormais inverser la direction de la répétition linéaire.
- Amélioration de l'API de l'outil de géométrie Répétition circulaire via l'ajout de l'option d'inversion de la direction de l'axe. Vous pouvez désormais inverser la direction de la répétition circulaire.
- Amélioration de l'API de l'outil Motif sur un chemin via l'ajout de l'option d'inversion du chemin.
- Ajout de taux de raideur personnalisés pour les supports [IN-15921]
- Ajout de la soumission de tâches dans le script bat [IN-18363]
- Ajout de la possibilité de définir des options de mise en forme pour les résultats [IN-26985]
- Ajout du contrôle de l'animation via une API [IN-27142]
- Amélioration du traitement du rayon de la connexion pour les corps flexibles [IN-29618]

# Problèmes corrigés

- Correction d'un problème lié à l'API orientView [IN-29889]
- Correction d'un problème lié à l'option des contraintes sur le treillis dans l'API d'optimisation de treillis [IN-30125]
- Correction d'un problème lié aux contraintes d'épaisseur dans l'API d'optimisation topologique [IN-30049]
- Limitation de la création d'autres possibilités pour l'API d'importation des résultats de l'optimisation [IN-29621]
- Correction de la valeur Force pour l'optimisation des fixations [IN-30229]
- Correction du problème lié à la soumission des tâches à distance lorsque plusieurs produits Inspire sont installés [IN-30086]
- Correction des problèmes de plantage [IN-30072, IM-29938, IM-26471, IM-28631, IM-29688]
- Correction de l'API pour l'épaisseur de l'optimisation topologique [IN-30049]
- Correction d'une erreur liée aux facettes SimSolid [IN-29968]
- Correction du changement de vue d'une esquisse lors de l'utilisation d'un outil [IN-29883]
- Correction du problème d'importation des fichiers Parasolid sous Linux [IN-29826]

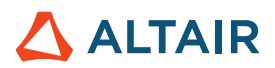

- Correction de l'optimisation des fixations [IN-29793]
- Correction du problème d'importation des fichiers de géométrie STP [IN29662]
- Correction d'un bogue de l'outil Congé [IN-29548]
- Correction du non-réaffichage des soudures par points [IN-29488]
- Correction de l'animation à l'aide des systèmes de coordonnées locaux [IN-28999]
- Correction du problème lié aux caractères japonais dans les fichiers Parasolid lors de leur importation depuis Creo Direct [IN-28839]
- Correction des résultats concernant la raideur axiale des fixations encastrées [IN-27224]
- Correction des contacts de liaison après une restauration [IN-26552]
- Correction du problème d'importation des fichiers Catia V5 [IN-26330]
- Correction du problème de définition des contacts en tant que canaux de sortie [IM-4588]
- Correction du problème lié à la poursuite de l'animation des vecteurs lorsque l'animation pendant le calcul est désactivée [IM-4651]
- Correction du non-fonctionnement de l'analyse de mécanisme avec des corps flexibles sur l'interface graphique japonaise [IM-4623]
- Correction du problème d'animation lors des déplacements de la souris ou de la rotation du modèle dans l'examen des résultats des corps flexibles [IM-4410]
- Correction de l'absence de synchronisation entre le micro-dialogue Condition initiale et les valeurs de l'Éditeur de propriétés, et du non-fonctionnement de l'option Annuler/Rétablir [IM-4526]
- Correction du problème lié à l'option Visible de l'Éditeur de propriétés, qui restait cochée même lorsqu'elle avait été désactivée pour les entités [IM-4558]
- Correction du problème lié à l'attribut Flexible pour Mécanisme, qui restait activé même s'il avait été désactivé [IM-4647]
- Correction du problème de mesure de la pièce flexible qui empêchait le chargement de l'examen du fichier CMS du corps flexible [IM-4659]
- Correction du problème de prise en charge des résultats du contact avec plusieurs fils [IM-2473]

### Problèmes connus

- API d'optimisation de treillis : les contraintes mécaniques ne sont pas respectées [IN-30342]
- Bibliothèque de licences obsolète dans 2022\_12918\_RC1 [IN-27484]
- Erreur de maillage [IN-27339]
- Problèmes de mise en surbrillance dans les résultats de post-traitement [IN-24980]
- PLM ne fonctionne pas sous Linux [IN-30500]
- L'animation linéaire présente une échelle d'animation incorrecte après sa résolution à l'aide des unités de modélisation MMKS [IM-4658]

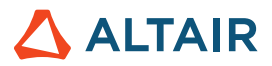

- Les résultats des contraintes et des déformations du corps flexible n'apparaissent pas dans le tableau Comparer les résultats [IM-4377]
- Le Pivot encastré ne s'affiche pas à nouveau lorsque l'utilisateur quitte l'examen des résultats des corps flexibles [IM-4553]
- Taux des liaisons flexibles absents du tableau Liaisons [IM-4595]
- Lors de l'exportation des signaux pour une cosimulation Activate, les résultats de sortie dans Liaisons pour psi, thêta et phi sont incorrects [IM-4694]
- Le micro-dialogue Liaisons présente les liaisons en double [IM-4693]

# Aide en ligne

#### **Aide en ligne publique**

• Vous pouvez désormais consulter la dernière version de l'aide en ligne sans vous connecter à votre compte Altair One.

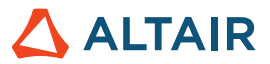

# **En savoir plus sur Inspire**

Vous pouvez obtenir plus d'informations sur les fonctionnalités nouvelles et existantes d'Inspire à l'aide des ressources suivantes :

### Assistance utilisateur intégrée à l'application

Inspire propose deux types d'assistance utilisateur. Des **Info-bulles améliorées** s'affichent lorsque vous survolez les icônes et d'autres fonctionnalités. Elles décrivent ce que fait l'outil.

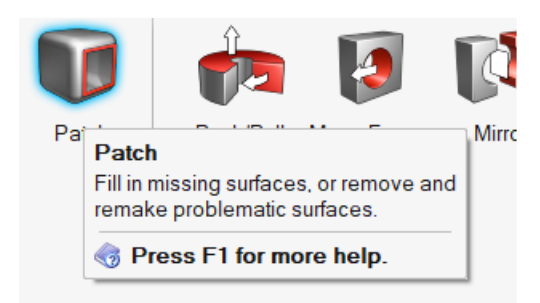

Une **Aide au flux de travail** s'affiche lorsque vous sélectionnez un outil qui ouvre une barre contextuelle ou un micro-dialogue. Le texte vous indique que faire ensuite.

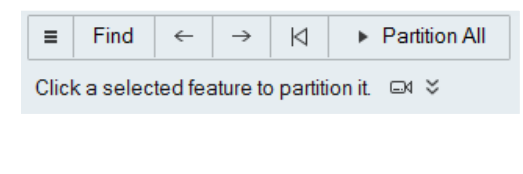

Cliquez sur vipour afficher des conseils et des raccourcis supplémentaires. Certains outils incluent également une vidéo  $\Box$ 

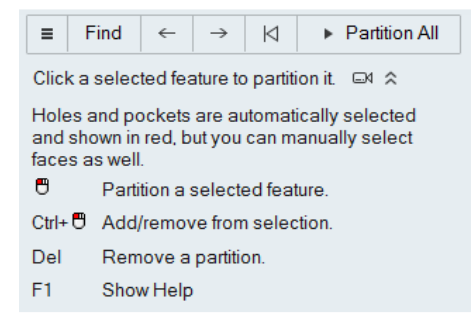

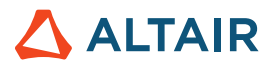

### Aide en ligne et hors connexion

Pour afficher l'aide en ligne, appuyez sur **F1** ou sélectionnez **Fichier** > **Aide > Aide**.

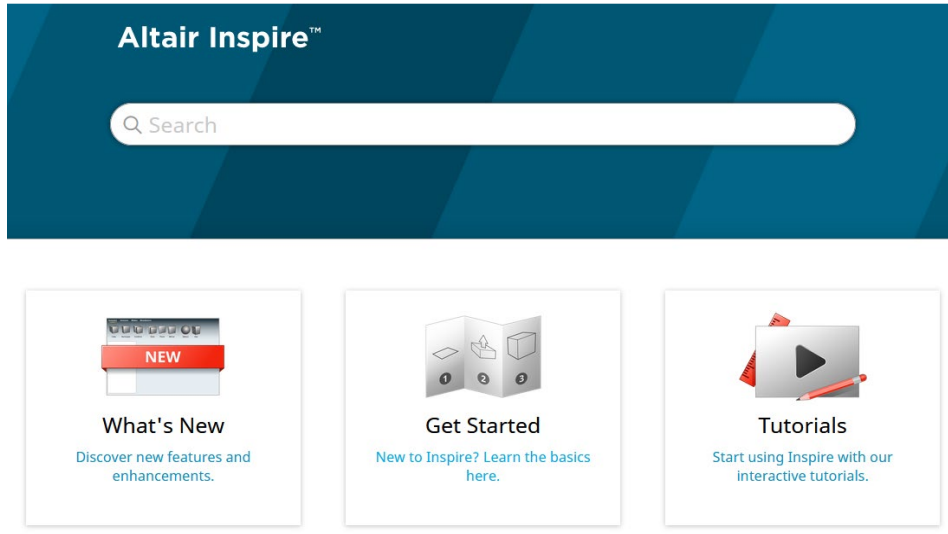

Vous pouvez télécharger une version hors ligne en sélectionnant **Fichier > Aide > Télécharger l'aide hors ligne**. Une connexion Internet est nécessaire pour télécharger.

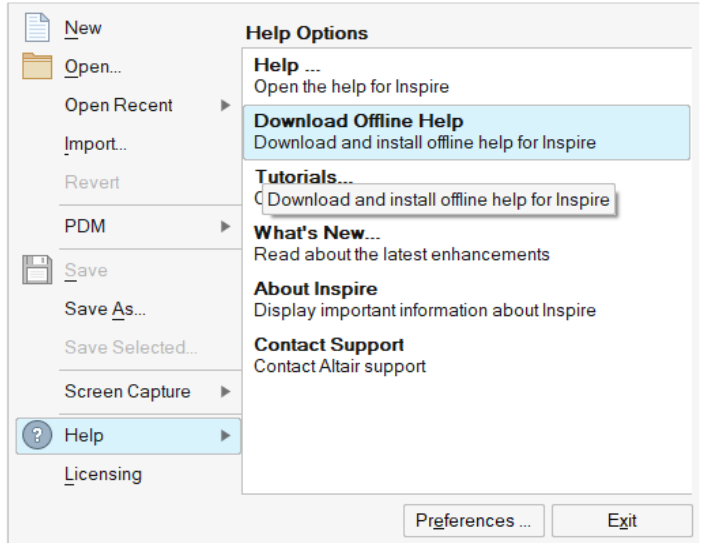

### Langues prises en charge

La langue de l'interface utilisateur et de l'aide en ligne peut être modifiée dans Preferences (Préférences) sous Workspace (Espace de travail) > Language (Langue). Le texte de l'interface utilisateur est disponible en anglais, chinois, français, allemand, italien, japonais, coréen, portugais et espagnol.

L'aide en ligne et hors ligne est disponible en anglais au moment de la publication, et en chinois, japonais et coréen généralement 1 à 2 mois après la publication. Si la langue sélectionnée dans Préférences est prise en charge pour le texte de l'interface utilisateur mais pas pour l'aide, l'aide s'affiche en anglais. De même, si une langue non prise en charge est sélectionnée dans la boîte de dialogue Télécharger l'aide hors ligne, l'aide hors ligne en anglais sera téléchargée à la place.